THE UNIVERSITY OF BRITISH COLUMBIA

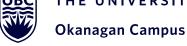

# **STEP 1 ACCEPT OFFER**

Sign in to your Applicant Service Centre (ASC). Accept your offer of admission and pay the acceptance fee.

# **STEP 2 CHECK REGISTRATION DATE**

Sign in to Workday Student and click on Academics, then Registration & Courses to find your Registration Appointment. Be sure to register as soon as your registration opens as courses fill up quickly. Registration is online only.

View registration times, based on year level.

# **STEP 3 CREATE A SAVED SCHEDULE**

In Workday Student, access the Saved Schedule tool to draft your timetable and ensure there are no conflicts. Create Saved Schedules by viewing individual courses under "Find Course Sections" and clicking "Add to Saved Schedule" at the bottom of the page. Make sure to create at least one Saved Schedule each for Terms 1 and 2.

# **STEP 4** REGISTER

On your registration date, sign in to Workday Student and register for the courses from your preferred Saved Schedules for both Term 1 and Term 2. Verify that you have registered in all required components of the course (lecture, lab, tutorial, and seminar) by clicking the "View Registered Courses" button. When registering for courses, you may see an error alert for a variety of reasons. Click on the alert for further information.

## RESOURCES

## **Academic Calendar**

Think of this as the official rulebook for the University. Learn about your important dates, degree requirements, UBC policies, deadlines and more: Academic Calendar.

## **Academic Progress Report**

This tool can show you how your courses fit into the various degrees/majors offered at UBC Okanagan. You can access this report through the Academic Progress tab within the Academics app in Workday Student.

## **UBC 101**

Our online orientation is designed to provide a general introduction for new students to all things UBCO. From textbooks to housing, medical insurance to degree planning, UBC 101 provides a critical foundation of university and campus knowledge to help you succeed once you arrive on campus. All new-to-UBC students are pre-enrolled in UBC 101, which can be accessed on your canvas dashboard.

#### **Student Learning Hub**

UBCO offers a variety of free learning supports, including 1:1 and group tutoring, writing and language help, learning strategist supports, and academic integrity education.

For a complete list of available learning supports, visit the **Student Learning Hub**.

### **Student Records & Financial Services**

If you have questions about tuition payment, financial aid, your UBCCard, or related topics, visit **Student Records & Financial Services** 

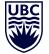

# FIRST-YEAR PLANNING GUIDE

Welcome to the Bachelor of Media Studies program in the Faculty of Creative and Critical Studies. Please use this guide to help you plan your first-year courses.

Students can register for the program's core required courses using the **Student Service Centre (SSC)**. The timetable below identifies the program's core courses and in which term you will typically register for them.

Students register in both Term 1 and Term 2 at the same time. Most core courses for year one of the BMS program are only available to BMS students.

| Term 1 (Sept-Dec)                                                                                                   | Term 2 (Jan-April)                                                                            |
|----------------------------------------------------------------------------------------------------|-----------------------------------------------------------------------------------------------|
| VISA_O 106: Introduction to Digital Media I                                                                         | VISA_O 108: Introduction to Digital Media II                                                  |
| MDST_O 110: Introduction to Computational Art and Design I                                                          | MDST_O 120: Introduction to Computational Art and Design II                                   |
| CULT_O 100: Media and Popular Cultures in Global Context<br>Note: this course can be completed in Term 1 or Term 2. | FILM_O 100: Introduction to Film Studies <b>or</b><br>FILM_O 103: Acting for Stage and Screen |
|                                                                                                    | Note: these courses may be offered in either Term 1 or Term 2.                                |
| DIHU_O 155 or ENGL_O 155: Writing and Making with Technology in the Humanities (DIHU_O 155 preferred)               | Elective                                                                                      |
| Note: this course can be completed in either Term 1 or Term 2                                                       |                                                                                               |
| Elective                                                                                                    | Elective                                                                                      |
| VISA_O 090: Safety Training (may be completed in Term 1 or Term 2)                                                  |                                                                                               |
| <b>Note:</b> this is a mandatory, one time, four-hour, non-credit safety class.                                     |                                                                                               |

**Note:** The faculty recommends the following electives: CORH\_O 216, COSC\_O 111, COSC\_O 114, COSC\_O 123, PSYO\_O 111, PSYO\_O 121, SOCI\_O 111, VISA\_O 102, VISA\_O 103, VISA\_O 104, VISA\_O 105, and/or VISA\_O 110

Questions? Visit the FAQs or contact an advisor.